# **SONY**

# Краткое руководство

Как установить прилагаемое программное обеспечение Инструкции по использованию "WAI KMAN"

WOULKMAN

#### NWZ-E383/E384/E385

©2013 Sony Corporation Printed in China

### О руководствах

Настоящее Краткое руковолство солержит лишь основные инструкции по эксплуатации плеера и установке прилагаемого программного обеспечения.

За подробными сведениями и инструкциями по эксплуатации обращайтесь в Справочное руководство (документ HTML), которое находится в прилагаемом программном обеспечении после установки.

## Комплектация

Проверьте комплектацию упаковки.  $\Box$  "WALKMAN" (1)  $\Box$  Наушники (1)  $\Box$  Кабель USB (1) □ Краткое руководство (это руководство)

## Об операционной системе и проигрывателе Windows Media

На компьютере должна быть установлена операционная система Windows XP (с Service Pack 3 или более поздней версии), Windows Vista\*<sup>1</sup> (с Service Pack 2 или более позлней версии). Windows  $7^{*1}$  (c Service Pack 1 или более позлней версии) или Windows 8. Кроме того, на компьютере лолжен быть установлен проигрыватель Windows Media версии 11 или 12.

Для получения дополнительной информации об использовании и поддержке проигрывателя Windows Media см. сведения об этой программе на веб-сайте: http://support.microsoft.com/

\*<sup>1</sup> [Режим совместимости] лля Windows XP не поллерживается.

Для компьютеров Мас убедитесь, что в качестве ОС используется Mac OS X v10.6 или более позлняя.

Не поддерживаются операционные системы, отличные от вышеуказанных.

## Как установить прилагаемое программное обеспечение

## Установка WALKMAN Guide и Media Go (для Windows)

Подключите Walkman к работающему компьютеру с помошью кабеля USB (прилагается).

## $2$  На компьютере выберите следующее.

- Windows 7 или более ранняя: Выберите [Пуск] [Компьютер] или [Мой компьютер] - [WALKMAN] - [Storage Media] - [FOR WINDOWS].
- Windows 8: Выбрав [Рабочий стол] на [Начальном экране], откройте [Проводник]. В списке [Компьютер] выберите [WALKMAN] - [Storage Medial - [FOR WINDOWS].

## $3$  Дважды щелкните мышью на [Setup.exe].

Откроется мастер установки.

- При исполнении [Setup.exe] файл [Setup.exe], хранящийся в папке [FOR\_WINDOWS] на Walkman, копируются на компьютер и на компьютере устанавливаются WALKMAN Guide u Media Go.
- Если [Setup.exe] не запускается, скопируете файл [Setup.exe] на рабочий стол и дважды щелкните на нем мышью.

## 4 Следуйте инструкциям на экране.

После завершения выполнения мастера установки на рабочем столе компьютера появляются ярлыки WALKMAN Guide и Media Go.

**5** Дважды щелкнув мышью на значке (WALKMAN Guide) на рабочем столе, можно просматривать информацию, такую как Справочное руководство.

За дополнительной информацией о передаче музыки и т.п. обращайтесь к Справочному руководству, входящему в состав WALKMAN Guide

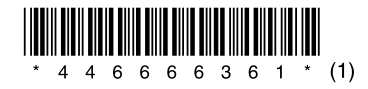

## Использование "WALKMAN"

## ゙゙゙゙゙゙゙゙゙Совет

- $\bullet$  Выполнив следующую процедуру, прилагаемое программное обеспечение можно установить на другой компьютер даже после удаления файла [Setup.exe] в .<br>результате форматирования внутренней флэш-памяти Walkman. Скопируйте на .<br>Walkman файл [Setup.exe] и папку [Install] из папки [Backup] компьютера. Затем. полключите Walkman к лругому компьютеру, на котором хотите установить программное обеспечение, и выполните вышеописанную процедуру с операции
- Папка [Backup] имеет следующее размещение:
- C:\Program Files\*<sup>1</sup>\Sony\WALKMAN Guide\NWZ-E380\Backup
- $*$ <sup>1</sup> В зависимости от ОС компьютера может отображаться [Program Files(x86)].

#### Установка Справочного руководства (для Мас)

- Подключите Walkman к работающему компьютеру с помошью кабеля USB (прилагается).
- **2** На компьютере выберете [WALKMAN] в боковом меню Finder, а затем откройте папку [FOR MAC].
- $\,$  3  $\,$  Дважды шелкните мышью на [Help Guide Installer for Macl.

Запустится программа установки.

## **4** Следуйте инструкциям на экране.

После завершения работы программы установки на рабочем столе компьютера появляется ярлык WALKMAN Guide.

## `Ö́ Совет

 $\bullet$  Прежде чем пытаться удалить программное обеспечение с Walkman, сделайте резервную копию, скопировав папку [FOR\_MAC] на компьютер Мас, если необхолимо

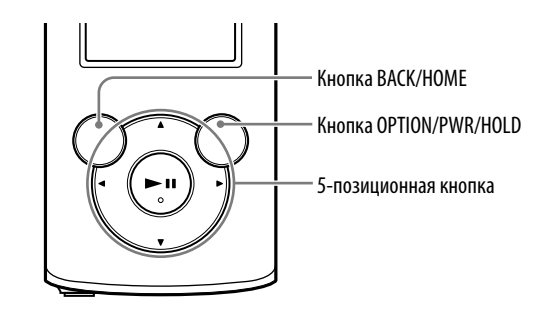

#### Зарядка батареи

Батарея Walkman заряжается при подключении Walkman к работающему компьютеру

Когла Walkman полностью зарялится, отсоелините его от компьютера. Лля отсоелинения Walkman от компьютера Мас шелкните на значке извлечения [WALKMAN] в боковом меню Finder.

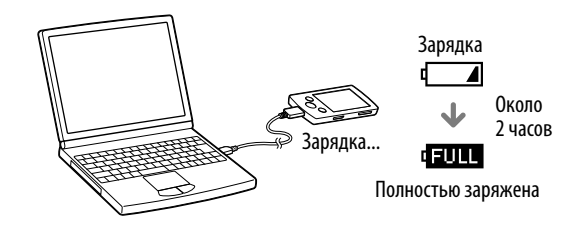

#### Включение и выключение "WALKMAN"

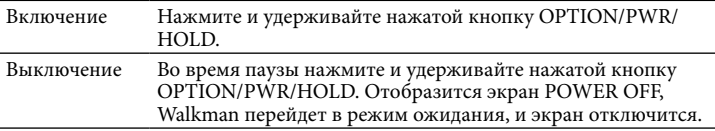

#### Использование меню Главное

Лля открытия меню Главное нажмите и удерживайте нажатой кнопку ВАСК/ НОМЕ. В меню Главное можно выполнить воспроизвеление аудио, поиск композиний, изменение настроек и т.л.

В меню Главное требуемый элемент на экране можно выбрать с помощью 5позиционной кнопки.

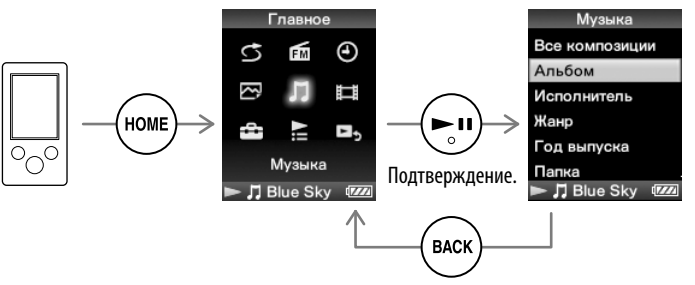

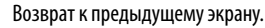

#### Примечание

 $\bullet$  Во избежание износа батареи заряжайте ее не реже, чем раз в полгола или в гол.

#### Меню Главное

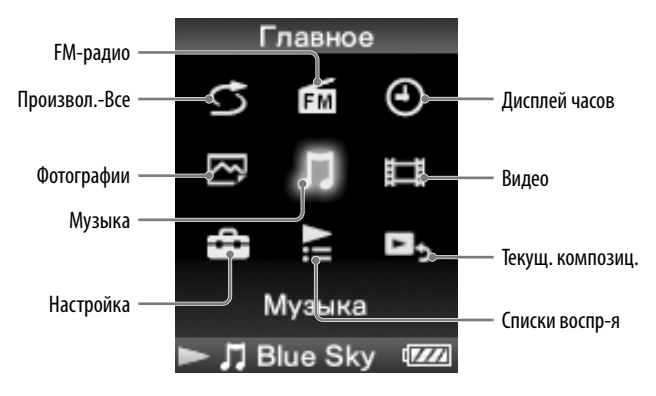

#### Последняя информация

При возникновении каких-либо вопросов или проблем, связанных с этим изделием, а также для получения дополнительной информации об устройствах, совместимых с данным изделием, посетите следующие вебсайты

Пля клиентов в CIIIA

http://www.sony.com/walkmansupport

Лля клиентов в Канале:

http://esupport.sony.com/ca/

Для клиентов в Европе:

http://support.sony-europe.com/DNA

Для клиентов в Латинской Америке:

http://www.sony-latin.com/index.crp

Для клиентов в других странах и регионах:

http://www.sony-asia.com/support

Для клиентов, которые приобрели модели, предназначенные для поставки за

http://www.sony.co.jp/overseas/support/

## Компоненты и элементы управления

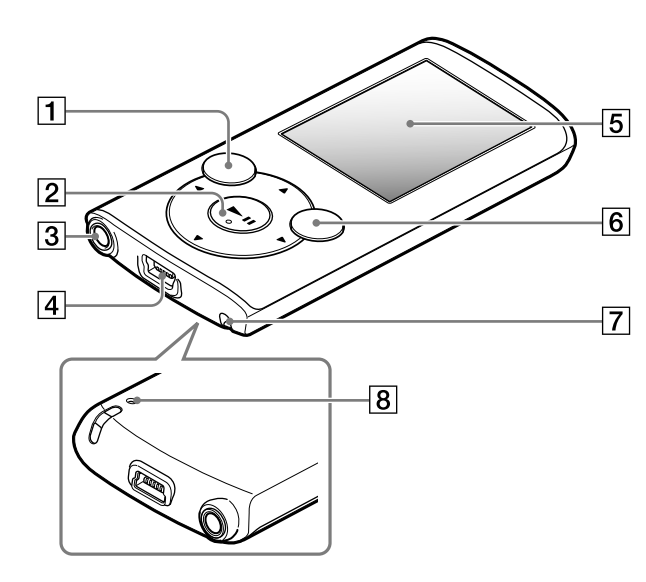

## Об управлении громкостью (только для стран/территорий, где действуют директивы ЕС)

Для защиты слуха в проигрывателе предусмотрены тревога (звуковой сигнал) и предупреждение [Проверьте уровень громкости], срабатывающие, когда громкость устанавливают выше [14]. Для отмены тревоги и предупреждения нажмите любую кнопку.

#### Примечание

- Громкость можно установить выше [14] после отмены тревоги и предупреждения.
- После первого предупреждения тревога и предупреждение повторяются через каждые 20 часов использования проигрывателя на громкости выше [14]; при этом громкость автоматически снижается до первоначальной настройки.
- $\bullet$  Если громкость установлена выше [14] и Walkman выключают, то громкость автоматически возвращается на отметку [14].

## |∣Кнопка ВАСК/НОМЕ  $\overline{\mathbf{2}}$  5-позиционная кнопка $^{*1}$

— Кнопка • • При своспроизведения/паузы/подтверждения)  $\bigcap\mathbb{N}$ Кнопки ▲/▼ • Кнопки ▲/▼ служат для регулировки громкости во время воспроизведения или приема FM-сигнала (за исключением случаев отображения экранов со списком. апример экрана со списком композиций или меню параметров и т.л.. либо экрана подробных сведений).  $-Ku$ <sub>HO</sub>RK<sub>M</sub> $\blacktriangle$ 

## | З | Разъем наvшников

|4 | Разъем USB | Для подключения кабеля USB (прилагается).

## 5 Дисплей

## 6 | Кнопка OPTION/PWR/HOLD

Нажмите лля отображения меню параметров. Если нажать и удерживать нажатой эту кнопку во время паузы, экран отключится и Walkman перейдет в режим ожидания. Если нажать и удерживать нажатой эту кнопку не во время паузы, все функциональные кнопки блокируются (функция HOLD). Чтобы отключить эту функцию, повторно нажмите и удерживайте нажатой эту кнопку.

## 7 | Отверстие для ремешка  $|8|$ Кнопка RESET

Лля нажатия используйте булавку и т.д.

 $*$ <sup>1</sup> На кнопке имеются тактильные точки. Точки помогают в использовании кнопки.

## Поиск и устранение неисправностей

Если Walkman не работает надлежащим образом, попробуйте выполнить следующие шаги для решения проблемы.

#### 1 Найдите признаки неисправности в разделе "Поиск и устранение неисправностей" в справочном руководстве (документ HTML) и попробуйте принять следующие меры по ее устранению.

Лля получения дополнительной информации о подключении к компьютеру см. таблицы справа.

2 Подключите Walkman к компьютеру, чтобы зарядить батарею.

Возможно, уластся устранить некоторые неполалки с помошью зарялки батареи.

3 Нажмите кнопку RESET с помошью булавки и т.д.

#### Кнопка RFSFT

Перел сбросом настроек Walkman убелитесь, что не выполняется .<br>воспроизвеление композиций, вилео и т.л. Затем можно безопасно сбросить настройки Walkman.

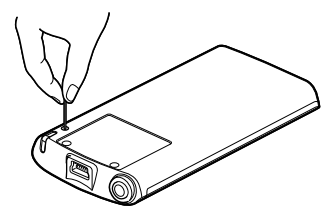

4 Для получения дополнительной

информации о проблеме см. раздел "Справка" программного обеспечения.

5 Для получения дополнительной информации о проблеме выполните поиск на одном из веб-сайтов поддержки пользователей.

Лля получения дополнительной информации о веб-сайтах поддержки пользователей см. раздел "Последняя информация".

6 Если с помощью вышеперечисленных способов проблему решить не удалось, обратитесь к ближайшему дилеру Sony.

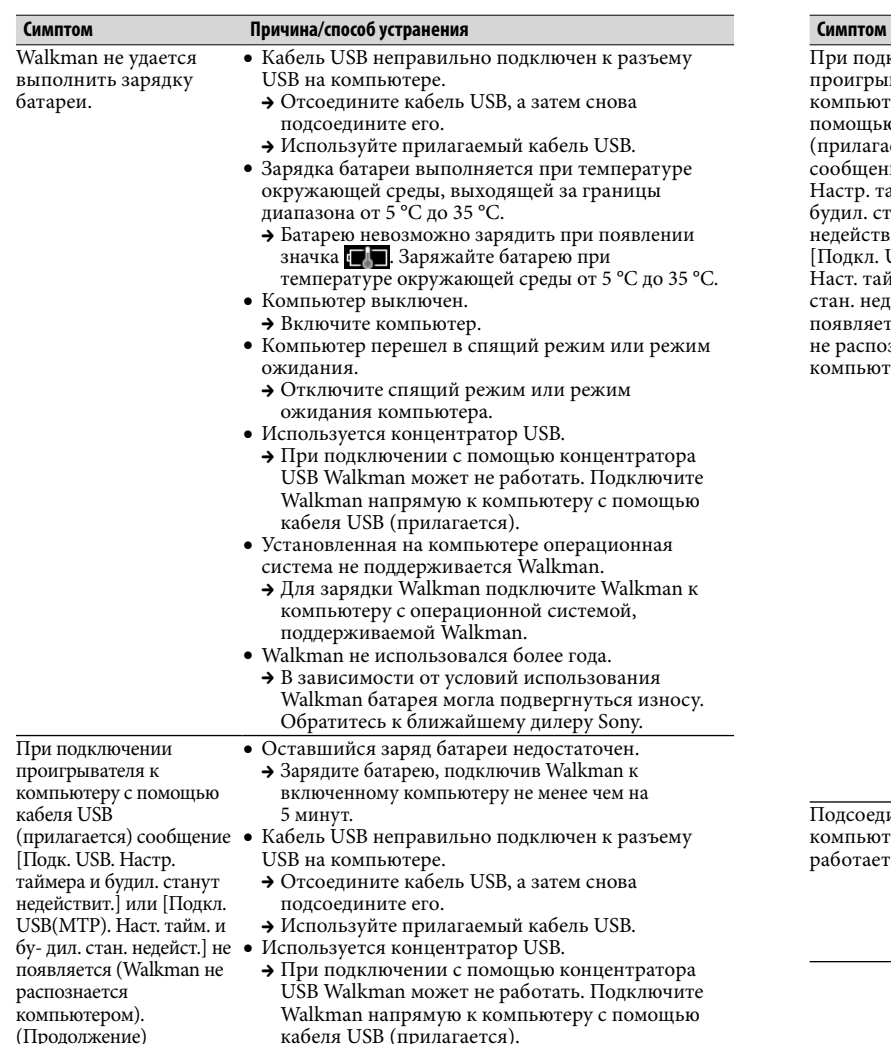

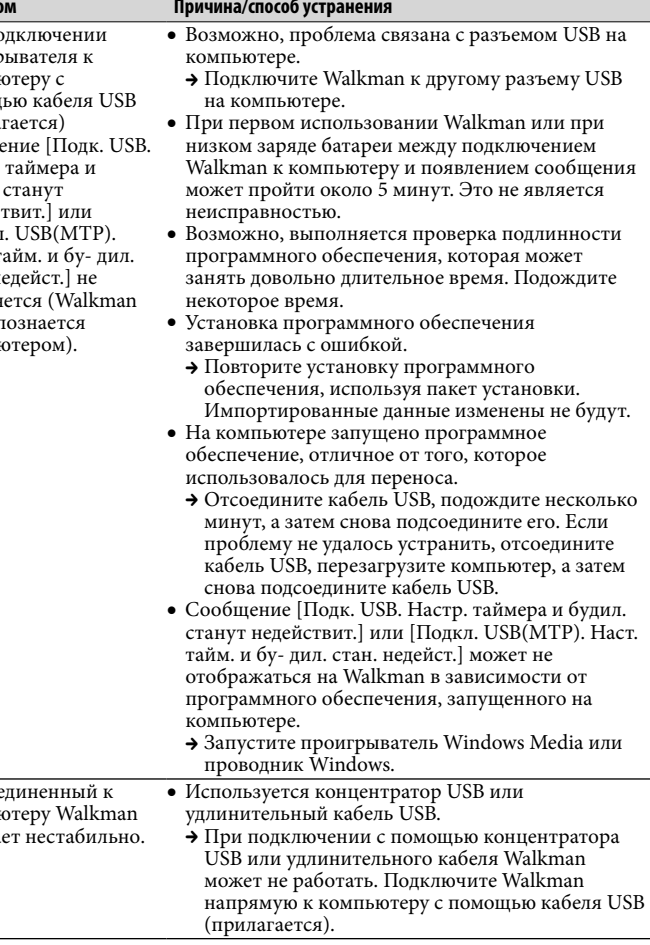

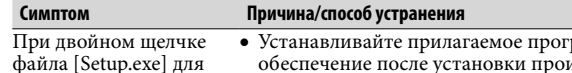

**DANMHOP** обеспечение после установки проигрывателя Windows Media 11 или 12. Для получения пополнительной информации о проигрывателе Windows Media см. следующий веб-сайт: http://support.microsoft.com/

### Инициализация (форматирование) "WALKMAN"

Можно выполнить форматирование встроенной флэш-памяти Walkman. При форматировании памяти все файлы, включая Справочное руководство (документ HTML), будут удалены. Перед форматированием обязательно проверьте, какие файлы хранятся в памяти, и экспортируйте все необходимые файлы на жесткий диск компьютера или другое устройство.

- 1 Нажмите и удерживайте нажатой кнопку ВАСК/ НОМЕ, чтобы отобразить меню Главное.
- [Обшая настройка] – [Форматирование] – [Да] – IДal.

Нажмите кнопку ▲/▼/◀/▶, чтобы выбрать элемент, а затем нажмите кнопку • II для подтверждения.

По завершении инициализации появится сообщение Шамять отформатирована.]

установки

прилагаемого

программного

[Setup.exe] не

окно свойств.

обеспечения файл

запускается, вместо

этого открывается

• Не форматируйте встроенную флэш-память с помощью проводника Windows или Mac Finder. Выполняйте форматирование встроенной флэш-памяти на Walkman.

## Меры предосторожности

#### О наушниках

- Избегайте пользоваться вашим устройством на большой громкости, так как ллительное воспроизведение с большой громкостью может повлиять на ваш слух.
- При большой громкости внешние звуки могут быть не слышны. Избегайте прослушивания устройства в ситуациях, когда это может повлиять на слух, например, во время управления автомобилем или велосипелом.
- Поскольку прилагаемые наушники имеют открытую конструкцию, звуки свободно проходят через наушники. Убедитесь, что звуки не мешают окружающим.

#### О наушниках-вкладышах

Вклалыши плотно закрывают слуховые каналы. Поэтому имейте в вилу, что существует риск повреждения слухового аппарата или барабанных перепонок в случае возлействия высокого лавления на вклальши или резкого извлечения вкладышей из ушей. Соблюдайте осторожность, вынимая вклалыши из ушей после использования.

#### Примечание относительно лицензии и товарных знаков

Обратитесь к Справочному руководству (документ в формате HTML).

#### Для клиентов в России

Цифровой проигрыватель мультимедиа

Изготовитель: Сони Корпорейшн Алрес: 1-7-1 Конан Минато-ку. Токио 108-0075. Япония Страна-производитель: Китай

#### Год и месяц изготовления указаны на упаковке.

Импортер на территории РФ: ЗАО "Сони Электроникс", 123103, Москва, Карамышевский проезд, 6, Россия

#### Название и адрес организации, раположенной на территории РФ, уполномоченной принимать претензии от пользователей:

.<br>ЗАО "Сони Электроникс", 123103, Москва, Карамышевский проезд, 6, Россия

#### Дата изготовления устройства

Гол и месяц изготовления указаны на упаковке. Чтобы узнать лату изготовления, см. символ "P/D"

2. Гол